## Руководство пользователя

# ридер Treelogic Arcus 705 Touch

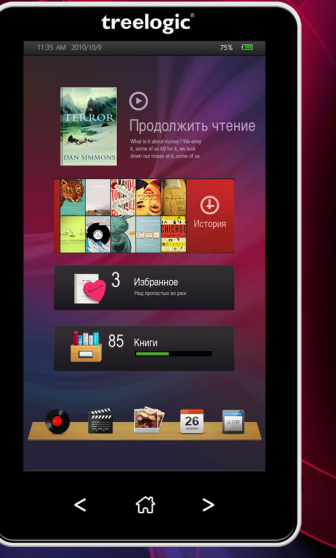

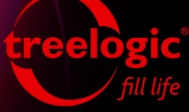

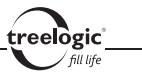

## Вступление

Спасибо, что выбрали ридер Treelogic Arcus 705 Touch – электронное персональное мобильное устройство для чтения электронных книг, вобравшее в себя все самые современные наработки. Он относится к новому поколению в семействе портативных устройств, поддерживающих не только чтение электронных книг, но и воспроизведение музыки, видео и изображений. Расширенный функционал, идеальное качество, высокая надежность и изысканный внешний вид делают его настоящим шедевром. С помощью ридера Treelogic Arcus 705 Touch мы надеемся принести вам настоящее цифровое удовольствие!

В этом Руководстве вы найдете важную информацию о самом ридере, а также советы по его правильной эксплуатации. Перед работой с устройством внимательно прочтите Руководство до конца и сохраните его для использования в дальнейшем! Данное Руководство поможет вам в полной мере насладиться всеми уникальными возможностями ридера Treelogic Arcus 705 Touch!

**Мы постарались сделать это Руководство максимально полным и точным, однако не можем полностью гарантировать отсутствие в нем ошибок или неточностей. Компания не несет ответственности за возможное повреждение устройства или потерю данных вследствие неправильного обращения. Компания не несет ответственности за последствия, вызванные подключением к ридеру несовместимых аксессуаров. Конструкция ридера, программное обеспечение и содержание данного Руководства могут быть изменены без предварительного уведомления.** 

1 **Товарные знаки и наименования, встречающиеся в данном Руководстве, являются собственностью их владельцев.**

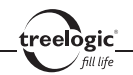

## Нормативная информация: FCC часть 15

Ридер Treelogic Arcus 705 Touch соответствует части 15 правил FCC. Работа ридера проходит с учетом следующих условий:

- 1. Он не создает помех другим устройствам.
- 2. Он чувствителен к любым помехам, включая те, которые могут вызвать нежелательные последствия для самого ридера.

*[Примечание] Это устройство было должным образом протестировано, в результате чего было установлено, что в соответствии с часть 15 правил FCC оно соответствует классу «Б» цифровых устройств. Это означает, что устройство обеспечивает надлежащий уровень безопасности и отсутствие помех при установке в жилых помещениях.*

Ридер Treelogic Arcus 705 Touch производит, использует и может излучать радиоволны, поэтому в условиях, не соответствующих данному Руководству, он может создавать помехи другим средствам радиосвязи. Тем не менее, нельзя полностью исключить и то, что помехи не возникнут при определенных условиях даже при соблюдении требований Руководства. Если ридер при включении/выключении устройства создает помехи для радио- или телеприемников, следует устранить их одним из нижеуказанных способов:

- Увеличить расстояние между устройством и приемником.
- Включить ридер в розетку, относящуюся к другой цепи, нежели та, в которую включен приемник.

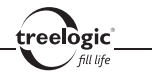

Проконсультироваться с продавцом или опытным специалистом по радиотехнике.

*[Предупреждение]* **Производитель не несет ответственности за возникновение теле- и радиопомех при внесении пользователями несанкционированных изменений в конструкцию ридера! Любые изменения данного типа запрещены и автоматически лишают пользователя гарантии, а также права на сервисное обслуживание.**

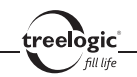

## Меры предосторожности

Всегда соблюдайте основные меры безопасности при использовании ридера – это поможет снизить риск возникновения повреждений устройства и вреда для вашего здоровья!

- 1. Не разбирайте, не ремонтируйте и не модифицируйте ридер самостоятельно – это может привести к поломке и к потере гарантии. Доверьте обслуживание устройства квалифицированным специалистам.
- 2. Не трясите ридер и не стучите по нему, так как неаккуратное обращение может привести к повреждениям или потере данных, а также к невозможности воспроизводить информацию.
- 3. Не допускайте попадания влаги или жидкости внутрь корпуса ридера, так как это может повредить устройство. Если жидкость попала в ридер, немедленно выключите его и полностью высушите. В противном случае возможно возгорание или поражение электрическим током.
- 4. Не используйте ридер в слишком сухой среде, так как это может привести к возникновению статического электричества.
- 5. Не допускайте сильных ударов или давления на ридер, не роняйте его и не кладите вблизи магнита или источника радиоволн.
- 6. Не используйте ридер вблизи легковоспламеняющихся или взрывоопасных газов. Это может привести к возгоранию или взрыву.
- 7. Не подвергайте ридер воздействию прямых солнечных лучей и ультрафиолета, а также слишком высоких или слишком низких температур.

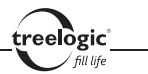

Это может вызвать перегрев устройства и снижение емкости или выход из строя батареи.

- 8. Не подвергайте устройство резким перепадам температур. Резкая смена температуры (например, внесение устройства с мороза в теплое помещение) может вызвать конденсацию влаги внутри устройства и сбои в работе ридера. В случае возникновения конденсата просушите устройство при постоянной температуре.
- 9. Не храните ридер в местах с повышенной влажностью, а также в пыльных или грязных местах.
- 10. Не допускайте попадания пыли, грязи и посторонних предметов в ридер. Особое внимание следует уделить защите слота для карты памяти.
- 11. Избегайте попадания металлических предметов или жидкостей на разъем USB или в слот для карты памяти. Это может привести к возгоранию или поражению электрическим током.
- 12. Не используйте ридер вблизи источников электромагнитного излучения или в местах с повышенным радиоактивным фоном.
- 13. Перед включением убедитесь в надежности и правильности присоединения кабелей – это поможет избежать поломок и ошибок в работе устройства.
- 14. Производите операции с устройством, установив его на ровной твердой поверхности. Не производите операции с устройством, установленным на подушке, ковре или диване, так как это способствует значительному повышению температуры и может привести к перегреву ридера и выходу его из строя.

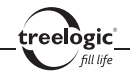

- 15. Избегайте контакта устройства с источниками огня это может привести к взрыву встроенной батареи питания.
- 16. Очищайте ридер только мягкой сухой тканью, не прилагая излишнюю силу. Перед тем, как чистить ридер, убедитесь в том, что он отключен. Не используйте химические вещества или жидкие чистящие средства!
- 17. Сенсорный экран ридера может быть легко оцарапан острыми предметами. Используйте специальные защитные пленки, разработанные для защиты экранов портативных устройств от мелких царапин.
- 18. Не разбирайте и не пытайтесь самостоятельно починить адаптер питания, в нем нет ремонтируемых частей. Замените ридер в случае повреждения или попадания в него влаги.
- 19. Не используйте адаптер питания, если поврежден провод.
- 20. Подключайте адаптер питания только к подходящему источнику питания. Требования к электрическому напряжению вы можете найти на корпусе устройства или на упаковке.
- 21. Вставляйте вилку зарядного устройства в розетку до конца это поможет избежать возникновения статического электричества.
- 22. Ридер содержит встроенный литий-ионный аккумулятор, который не подлежит самостоятельной замене пользователем. В случае использования аккумулятора в непредусмотренных спецификацией условиях (разборка, дробление, прокалывание или уничтожение при помощи огня или воды) устройство может взорваться.

23. В случае взрыва или возгорания аккумулятора существует опасность выброса вредных химических веществ.

eelògic l

- 24. Не храните и не перезаряжайте аккумуляторные батареи в холодных или жарких местах – это может вызвать снижение емкости или выход из строя батареи.
- 25. Не дотрагивайтесь до ридера голыми руками, если встроенная батарея протекает. Сразу же обратитесь за помощью в сервисный центр, так как жидкость может протечь в ридер и повредить его. Если жидкость из батареи попала вам на кожу или на одежду, тщательно смойте ее водой. Если жидкость попала вам в глаза, немедленно промойте их большим количеством чистой воды и проконсультируйтесь с врачом.
- 26. Храните аккумуляторные батареи и зарядное устройство в труднодоступных для детей местах.
- 27. Использование поврежденных или отслуживших свой срок батарей, а также их неправильная замена могут вызвать взрыв или привести к воспламенению. Утилизируйте старые батареи согласно инструкциям.
- 28. Используйте только тот тип батарей, который рекомендован производителем устройства.
- 29. Не касайтесь металлическими предметами штекера зарядного устройства или входного разъема питания ридера, так как это может привести к короткому замыканию и выходу ридера из строя.
- 30. Во время зарядки храните ридер в труднодоступном для детей месте.

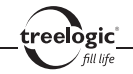

- 31. При подключении ридера к компьютеру располагайте USB-кабель таким образом, чтобы люди или животные случайно не наступили на него и не выдернули из разъема.
- 32. Отсоединяйте USB-кабель или шнур питания, когда вы не используйте ридер долгое время.
- 33. Не извлекайте карту памяти во время выполнения операции чтения/записи, так как это может повлечь за собой повреждение или удаление данных, а также вызвать поломку устройства.
- 34. Используйте только одобренные производителем либо идущие в комплекте с устройством аксессуары. Использование несовместимых аксессуаров может привести к повреждению устройства, а также к потере гарантии.
- 35. Регулярно создавайте резервные копии ваших файлов. Производитель не несет ответственности за потерю данных в результате ненадлежащего использования, самостоятельного ремонта или по другим причинам.
- 36. Обращайте внимание на совместимость мультимедийных файлов. Форматы файлов, поддерживаемые устройством, указаны в технических характеристиках.
- 37. Фильмы, музыка, изображения и электронные книги могут быть защищены авторскими правами. Воспроизведение таких файлов без разрешения нарушает закон об авторском праве.
- 8 38. Не отключайте устройство во время работы приложений (при просмотре фильмов, прослушивании музыки и т.д.), так как это может повлечь за

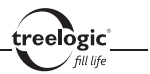

собой повреждение или удаление данных, а также вызвать поломку устройства.

- 39. Длительное использование ридера на максимальной громкости может вызвать искажения в работе встроенного динамика.
- 40. Выполнение повторяющихся операций, а также длительное удержание устройства в руках могут вызвать усталость кистей, рук, плеч и других частей вашего тела.

## Меры предосторожности при использовании наушников

Не используйте наушники во время вождения автомобиля или езды на велосипеде. Во избежание несчастных случаев не включайте громкость наушников на чрезмерно высокий уровень при ходьбе.

Не рекомендуется использовать наушники на чрезмерно высоком уровне громкости в течение длительного времени, так как это может повредить слух.

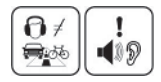

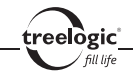

# Содержание

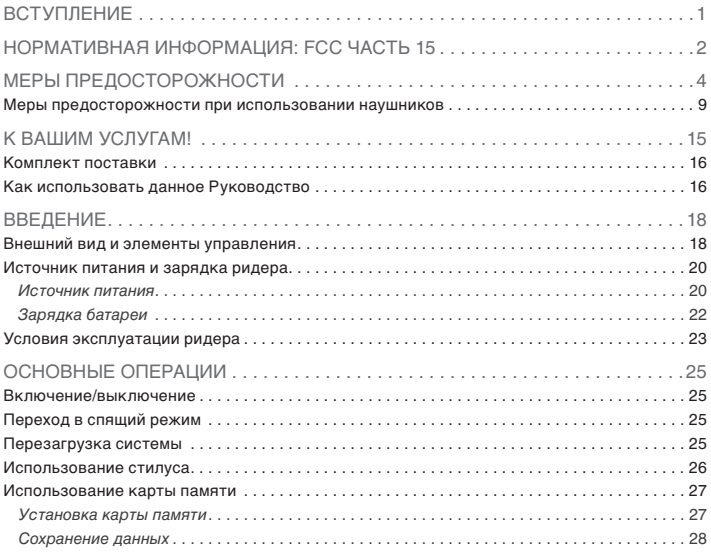

#### **Содержание**

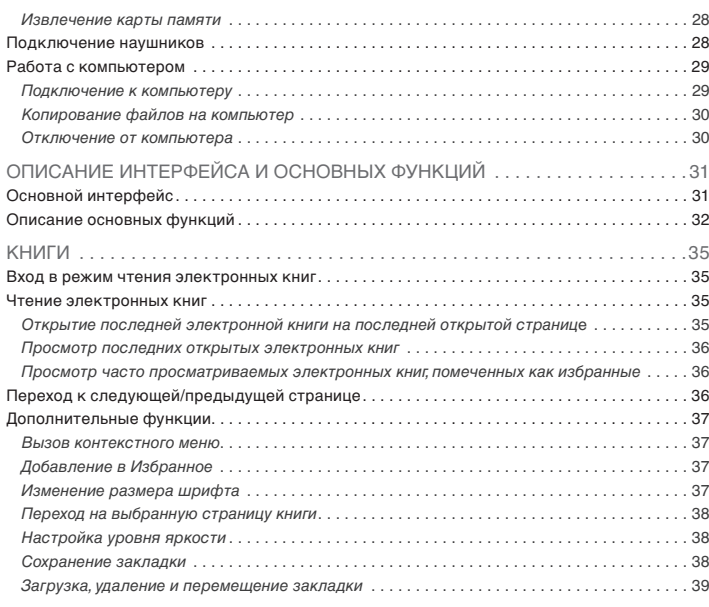

treelogic'

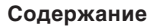

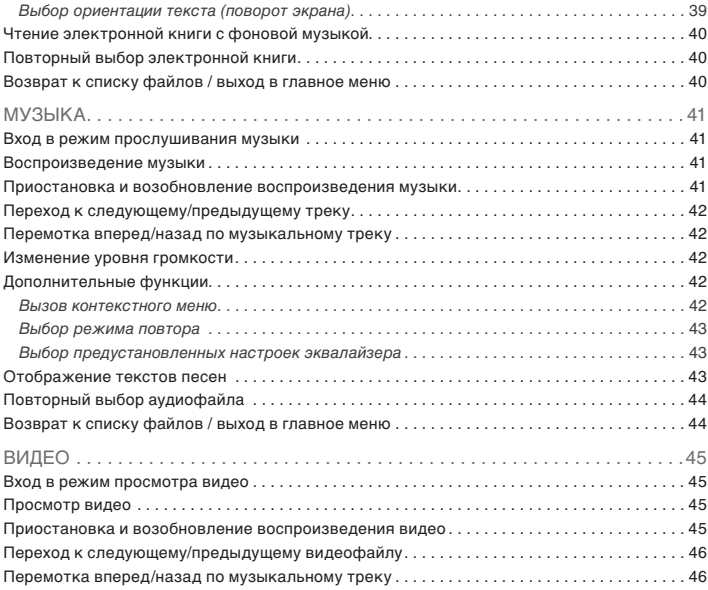

treelogic'

#### **Содержание**

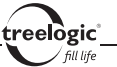

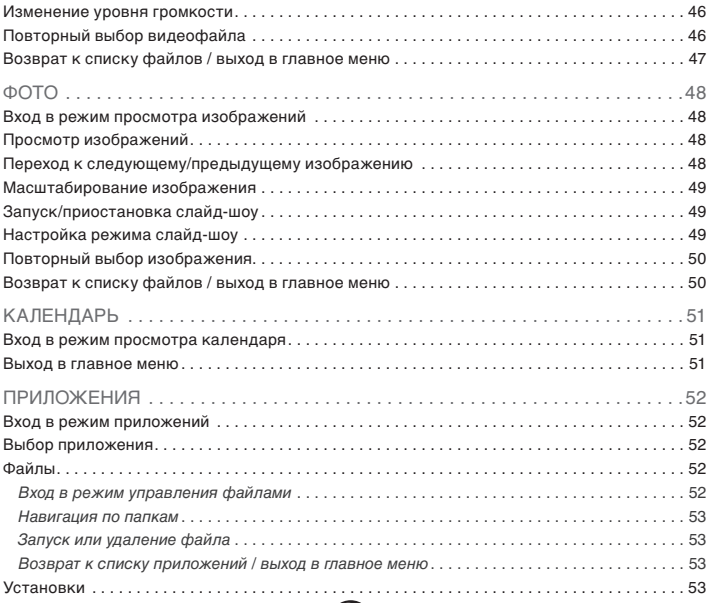

#### **Содержание**

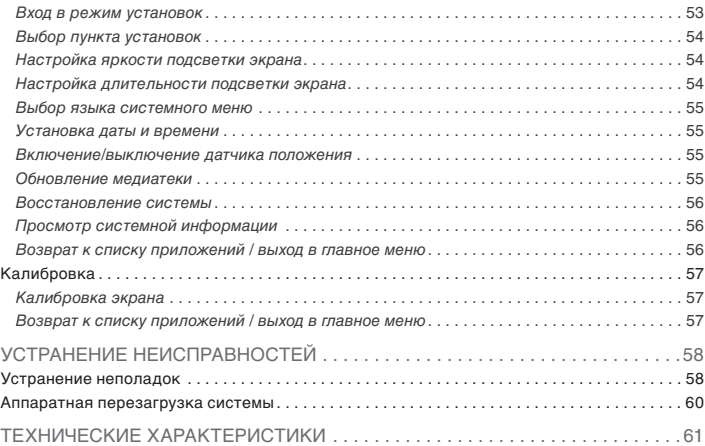

treelogic

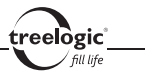

## К вашим услугам!

Ридер к вашим услугам! Основная функция данного устройства – чтение электронных книг, однако прибор также поддерживает и другие функции: прослушивание музыки, просмотр изображений, воспроизведение видео и т.д.

Понятный интерфейс обеспечивает простоту и удобство использования ридера.

Эффективное управление энергопитанием гарантирует надежность и большую продолжительность работы устройства.

Передача данных: просто установите соединение с компьютером при помощи USB-кабеля.

Развлекательный центр: поддержка чтения электронных книг дает возможность не расставаться с любимыми книгами во время путешествия, возможность просмотра картинок гарантирует получение удовольствия от созерцания любимых фотографий и изображений, поддержка воспроизведения музыки позволяет наслаждаться любимыми композициями, а встроенный видеопроигрыватель дает возможность просматривать новинки кино и интересные видеоролики, где бы вы не находились.

Вы можете использовать все эти возможности практически всегда и везде, например, во время управления автомобилем, велосипедом, прогулок пешком или в ожидании встречи. Прекрасное сочетание богатого функционала, стильного дизайна и высокого качества изготовления позволит ридеру сделать вашу жизнь более насыщенной!

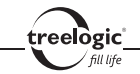

#### Комплект поставки

Убедитесь в том, что все аксессуары имеются в наличии и находятся в упаковке:

- Ридер Arcus 705 Touch
- Наушники
- Стилус
- • USB-кабель
- Алаптер питания от сети
- Зашитный чехол
- Краткое руководство по эксплуатации
- Гарантийный талон

В случае несоответствия указанной выше комплектации вашему изделию следует ориентировать на имеющееся изделие.

При обнаружении бракованных деталей, пожалуйста, как можно скорее свяжитесь с вашим продавцом или торговым агентом.

## Как использовать данное Руководство

Чтобы правильно использовать ридер, внимательно прочтите данное Руководство и ознакомьтесь с инструкциями.

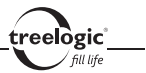

Во время чтения вы можете встретить следующие дополнения:

*[Примечание]*: указывает на пояснение.

*[Предупреждение]*: указывает на замечание и предупреждение. Пожалуйста, обратите внимание на эту информацию и следуйте соответствующим инструкциям. Несоблюдение указаний может навредить вам и окружающим вас людям.

Данное Руководство может применяться только в отношении данного ридера.

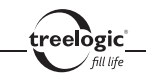

## Введение

В этой главе можно получить информацию о внешних элементах ридера, а также основные указания, которые помогут научиться основным операциям.

## Внешний вид и элементы управления

- **1. Сенсорный дисплей.** Используется для работы с ридером, а также для отображения и ввода информации.
- **2. [ ] Кнопка «Назад».** Используется для возврата в предыдущее меню, для перемещения назад по страницам списка и вверх по пунктам списка, для перехода к предыдущей странице, музыкальной композиции, видеофайлу или изображению.
- **3. [ ] Кнопка «Домой».** Позволяет вернуться в главное меню.
- **4. [ ] Кнопка «Вперед».** Используется для перемещения вперед по страницам списка и вверх по пунктам списка, для перехода к следующей странице, музыкальной композиции, видеофайлу или изображению.
- **5. Индикатор питания.** Отображает статус зарядки устройства.
- **6. [ ] Кнопка включения/выключения питания.** При кратком нажатии позволяет включить или выключить спящий режим; при длительном нажатии используется для полного включения и выключения ридера.
- 18 **7. [Reset] Кнопка «Сброс».** Позволяет аппаратно перезагрузить систему ридера при возникновении неполадок.

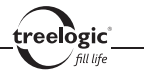

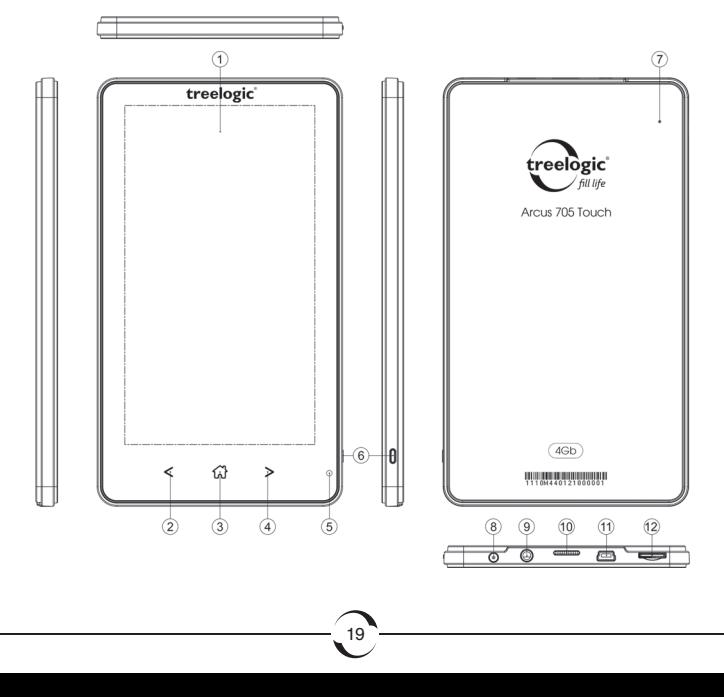

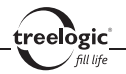

- **8. Гнездо для зарядного устройства.** Используется для подключения сетевого зарядного устройства и зарядки ридера от сети.
- **9. Разъем для подключения наушников (mini-jack 3,5 мм).** Используется для подключения стереонаушников.
- **10. Динамик.** Используется для воспроизведения звука (музыки, звукового сопровождения фильмов или голосовых сообщений).
- **11. Разъем miniUSB.** Используется для соединения с компьютером и зарядки через USB-кабель.
- **12. Слот для карты памяти.** Позволяет присоединить одну карту памяти формата MicroSD.

#### Источник питания и зарядка ридера

Перед первым включением ридера и после длительного хранения устройства полностью зарядите батарею.

#### **Источник питания**

Ридер может получать электропитание тремя способами – при помощи аккумуляторной батареи, через USB-кабель от компьютера или через кабель питания от сети.

Когда ридер не подключен к внешнему источнику питания, он работает от встроенной батареи. Индикатор заряда **[ ]** в правом верхнем углу

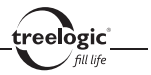

системного интерфейса указывает на оставшийся заряд батареи. Уровни заряда батареи ридера:

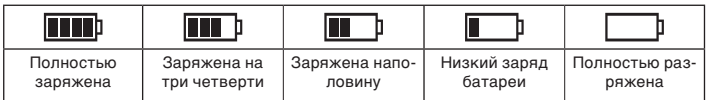

Когда ридер подключен к зарядному устройству (или к компьютеру через USB-кабель), питание идет от внешнего источника.

В ридере используется встроенная литий-ионная батарея. Обычно (при использовании устройства только для проигрывания музыки при выключенном дисплее с использованием наушников) полностью заряженная батарея может поддерживать работу ридера в течение 10 часов. В процессе использования можно рассчитать приблизительное время работы ридера от батареи, так как потребление энергии напрямую зависит от интенсивности использования устройства. Некоторые функции (например, воспроизведение видеофайлов, чтение электронных книг или эксплуатация устройства при максимальном уровне яркости дисплея) требуют большего количества энергии, что снижает продолжительность работы от батареи.

*[Предупреждение]* **В ридере используется встроенная литий-ионная батарея. Во избежание ее возгорания и получения ожогов, пожалуйста, не разбирайте, не прокалывайте, не ударяйте и не бросайте батарею в огонь или воду. Аккумулятор может лопнуть, взорваться или загрязнить окружающую среду опасными химическими веществами.**

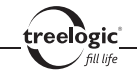

### **Зарядка батареи**

Перед первым включением ридера или после длительного хранения устройства полностью зарядите батарею при помощи кабеля питания:

- 1. Подсоедините штекер на кабеле зарядного устройства к разъему питания на корпусе ридера.
- 2. Вставьте вилку зарядного устройства в розетку, после чего включите ридер.

*[Примечание] При правильном подключении на экране отобразится анимированный значок с заряжающейся батареей. При завершении зарядки будет отображаться значок с полностью заряженной батареей.*

#### *[Предупреждение]* **Перед первым включением ридера рекомендуется зарядить аккумулятор в течение 8-10 часов. Стандартное время зарядки ридера при последующих циклах составляет около 4 часов.**

*[Примечание] Красный цвет индикатора питания указывает на то, что батарея разряжена или находится в процессе зарядки. Пожалуйста, дождитесь полной зарядки устройства и не удаляйте блок питания во время зарядки. Индикатор загорится зеленым, когда устройство полностью зарядится. Пожалуйста, вовремя заряжайте батарею, в частности, когда уровень энергии недостаточный или исчерпан.* 

#### **Обратите внимание:**

- Рекомендованная температура зарядки батареи от 0 °С до +35 °С.
- 22 Обязательно полностью зарядите батарею перед первым использовани-

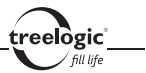

ем ридера, а также каждый раз после длительного хранения устройства.

- При появлении сообщения «Низкий заряд батареи» как можно скорее зарядите ридер.
- • Не допускайте чрезмерной зарядки батареи и не допускайте ее полного разряда. Чрезмерная зарядка или разрядка снижает срок службы батареи.
- • Батарея может полностью разрядиться, если ридер не используется в течение длительного времени (более 3-х месяцев). Чтобы избежать чрезмерной разрядки, необходимо полностью заряжать ридер каждые 3 месяца и всегда держать напряжение батареи выше 50%.
- • Если ридер не используется в течение длительного времени, храните его при температуре от 0°С до +60°С и влажности 65±20%, чтобы поддерживать батарею в надлежащем состоянии.

### Условия эксплуатации ридера

Надлежащие условия эксплуатации ридера обеспечат его надежную и бесперебойную работу в течение длительного времени. Пожалуйста, используйте ридер, соблюдая указанные условия эксплуатации, что обеспечит его длительную работу без сбоев.

Для большей сохранности поверхности экрана и защиты его от царапин рекомендуется использование защитной пленки (в комплектацию не входит). Аккуратно очищайте дисплей мягкой тканевой салфеткой, смоченной небольшим количеством средства для очистки экранов. Не разбрызгивайте чистящее средство прямо на дисплей!

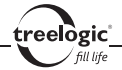

*[Предупреждение]* **Перед очисткой обязательно выключайте ридер! Не роняйте устройство: сильные удары и падение могут повредить дисплей и другие высокоточные детали. На случайные повреждения действие гарантии не распространяется!** 

Не используйте устройство в следующих условиях окружающей среды: при резких колебаниях температур, при воздействии высоких (более 60°C) или низких (менее 0°С) температур, при наличии вблизи источников высокого напряжения или радиочастотных помех, а также в очень пыльной или влажной среде. Избегайте яркого прямого света: не допускайте попадания сильного светового потока и ультрафиолетового излучения на поверхность ридера. Не допускайте попадания эрозийных или коррозийных жидкостей на или в устройство, не погружайте его в какие-либо жидкости. Избегайте воздействия радиочастотных помех: радиоволны, излучаемые другим электронным оборудованием, могут негативно отразиться на работе дисплея ридера. При наличии помех устраните их источник, после чего дисплей вернется в обычное состояние.

*[Предупреждение]* **В аэропортах ридер подлежит рентгенодефектоскопии при проверке вашего багажа. Не допускайте воздействия на ридер магнитного детектора (рамки, через которую вы проходите во время проверки) или магнитного искателя (ручного прибора досмотрщика). Эти приборы могут вызвать потерю системных данных. Компания не несет ответственности за подобные последствия!**

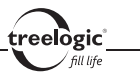

## Основные операции

## Включение/выключение

Для включения устройства нажмите и удерживайте в течение нескольких секунд кнопку включения/выключения питания **[ ]**, расположенную на правом торце ридера – на экране отобразится заставка, после чего появится основной интерфейс.

Для выключения ридера нажмите и удерживайте в течение нескольких секунд кнопку включения/выключения питания **[ ]**.

*[Примечание] Выключение ридера в те периоды, когда его использование не требуется, поможет сохранить уровень заряда батареи.*

## Переход в спящий режим

Для перехода в спящий режим кратко нажмите кнопку включения/выключения питания **[ ]**, при этом ридер перейдет в режим экономии энергии, экран погаснет и перестанет реагировать на нажатия.

Для выхода из спящего режима кратко нажмите кнопку включения/выключения питания **[ ]**.

## Перезагрузка системы

25 Если ридер не реагирует на команды и не выполняет требуемые операции,

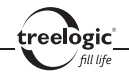

необходимо выключить устройство с помощью кнопки включения/выключения питания **[ ]**, после чего включить его заново.

Если проблема не исчезла, систему устройства необходимо перезагрузить аппаратно. Для этого слегка надавите любым тонким предметом (например, скрепкой или металлической булавкой) на кнопку **[Reset]**, находящуюся в небольшом отверстии на задней стороне корпуса ридера. Это действие вызовет перезапуск операционной системы устройства и возврат к заводским установкам.

*[Предупреждение]* **Если система дает сбой, несохраненные данные будут утеряны при перезапуске системы. Пожалуйста, регулярно производите резервное копирование важной информации.**

#### Использование стилуса

При использовании стилуса можно выполнять следующие действия:

- 1. **«Клик»:** быстрое нажатие на дисплей кончиком стилуса один раз.
- 2. **«Двойной клик»:** быстрое двукратное нажатие на дисплей кончиком стилуса.
- 3. **«Перетаскивание»:** нажатие на объект экрана кончиком стилуса и перемещение его в нужное место дисплея, не отрывая кончик стилуса от поверхности экрана.

*[Примечание] Стилус значительно облегчает работу с сенсорным экраном устройства, поэтому постарайтесь не терять его!*

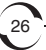

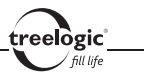

*[Предупреждение]* **Cтилус со сломанным кончиком, шариковая ручка, а также любые другие острые или твердые предметы могут поцарапать или повредить сенсорный экран навигатора. Не используйте стилус, если его кончик сломан!** 

#### Использование карты памяти

Устройство поддерживает карты памяти MicroSD объемом до 32 Гб. Мультимедийные файлы (аудиофайлы, видеоролики, изображения, электронные книги, тексты и документы), на поместившиеся во встроенной памяти, хранятся на карте памяти. Всегда правильно вставляйте карту в слот!

*[Предупреждение]* **Не сдавливайте и не сгибайте карту памяти. Избегайте падения карты и ударов по ней. Не храните карту памяти в местах с повышенной влажностью или температурой. Не допускайте воздействия на карту прямых солнечных лучей. Не допускайте попадания на карту жидких и коррозийных веществ.** 

#### **Установка карты памяти**

Аккуратно возьмите карту памяти, не касаясь контактов. Плавно вставьте карту памяти в слот, расположив ее этикеткой вверх. Вдвиньте карту до щелчка.

*[Предупреждение]* **Убедитесь, что контакты карты памяти не загрязнены. Не сдавливайте и не сгибайте карту памяти. Избегайте падения карты и ударов по ней. При установке карты памяти обращайте** 

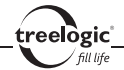

**внимание на правильность расположения ее в слоте. Неправильная установка может повредить саму карту или слот для карты памяти на корпусе ридера.**

### **Сохранение данных**

Сохранение данных с карты памяти можно осуществить как при подключении ридера к компьютеру через USB-кабель, так и при помощи устройства для чтения флеш-карт.

*[Предупреждение]* **Не извлекайте карту во время передачи данных, а также во время воспроизведения файлов с карты памяти на компьютере.**

#### **Извлечение карты памяти**

Слегка нажмите на карту памяти и извлеките карту из слота, не касаясь контактов. Положите карту в чехол или другое надежное место.

*[Предупреждение]* **Не извлекайте карту во время передачи данных, а также во время воспроизведения файлов с карты памяти на компьютере. Не сдавливайте и не сгибайте карту памяти. Избегайте падения карты и ударов по ней.** 

### Подключение наушников

Для прослушивания аудиофайлов подключите наушники к соответствующему разъему **[ ]** на корпусе ридера.

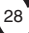

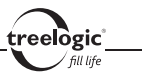

### Работа с компьютером

#### **Подключение к компьютеру**

Подключите устройство к компьютеру при помощи USB-кабеля, используя разъем miniUSB на корпусе ридера.

- 1. Убедитесь в том, что компьютер и ридер включены.
- 2. Подсоедините miniUSB-разъем кабеля к miniUSB-порту ридера, после чего вставьте другой разъем кабеля в свободный USB-порт компьютера.
- 3. Когда ридер будет подключен к компьютеру, в папке «Мой компьютер» появится вкладка «Съемный диск».

Теперь вы можете копировать файлы с ридера на компьютер и наоборот, а также создавать резервные копии данных на компьютере для дальнейшего использования.

*[Примечание] Во время подключения к компьютеру батарея ридера заряжается автоматически.*

*[Предупреждение]* **Некоторые операции могут прервать соединение между ридером и компьютером. В этом случае данные, передача которых не была завершена, будут утеряны! Пожалуйста, производите резервное копирование данных на внешнее запоминающее устройство. Компания не несет ответственности за повреждение или потерю данных!**

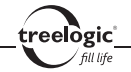

#### **Копирование файлов на компьютер**

- 1. Откройте Windows Explorer или «Мой компьютер» вы увидите вкладку «Съемный Диск».
- 2. Перетащите мышкой файлы из папки «Съемный Диск» в любую папку на вашем компьютере.

*[Предупреждение]* **Не отключайте USB-кабель во время загрузки файлов или синхронизации устройства – это может привести к повреждению ридера или потере данных!**

#### **Отключение от компьютера**

После завершения передачи данных отключите ридер от компьютера следующим образом:

- 1. «Кликните» левой кнопкой мыши на иконку в правом углу панели задач.
- 2. Выберите в появившемся меню пункт «Безопасное извлечение устройства». Выберите в списке появившихся устройств ридер и нажмите кнопку «Остановить».
- 3. После сообщения об успешном отключении устройства вы можете отсоединить ридер от USB-кабеля.

**[***Предупреждение***] Не отсоединяйте и не выключайте ридер при передаче данных или во время воспроизведения на вашем компьютере файлов, хранящихся в памяти устройства, - это может привести к повреждению ридера или потере данных!**

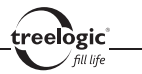

## Описание интерфейса и основных функций

Основной интерфейс

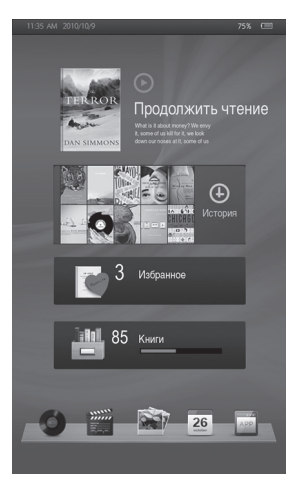

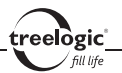

Основной интерфейс отображается сразу после включения ридера и предоставляет доступ к 9 основным разделам меню: **«Продолжить чтение»**, **«История»**, **«Избранное»**, **«Книги»**, **«Музыка»**, **«Видео»**, **«Фото»**, **«Календарь»** и **«Приложения»** *(Рис. 1)*. Для возврата в главное меню из других режимов нажмите кнопку **[ ]**.

В строке состояния, расположенной над основным интерфейсом, отображаются следующие индикаторы и функциональные элементы:

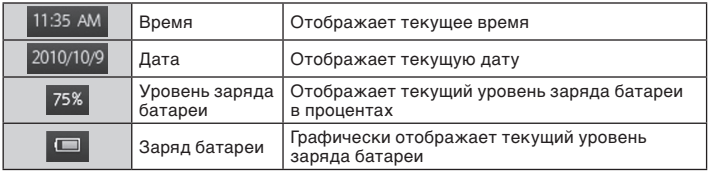

## Описание основных функций

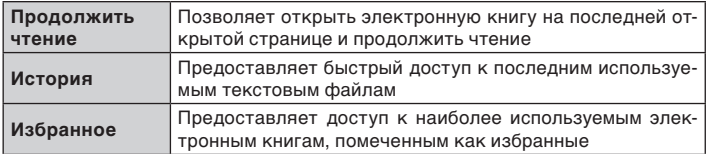

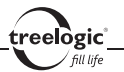

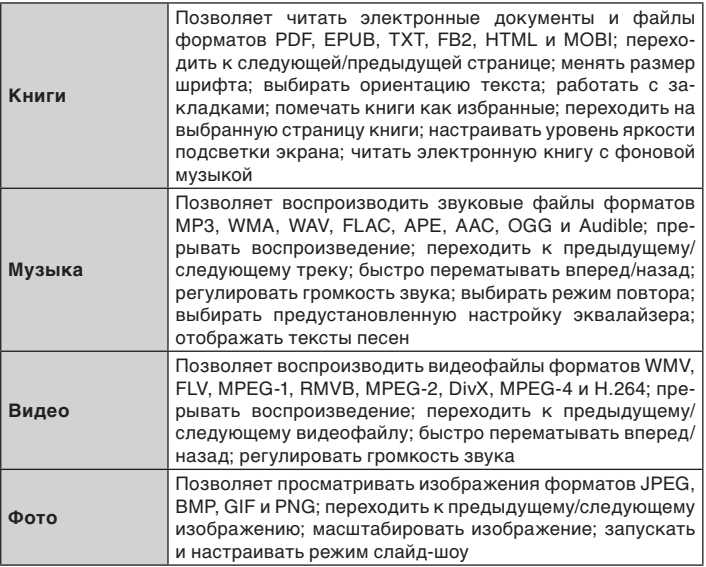

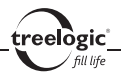

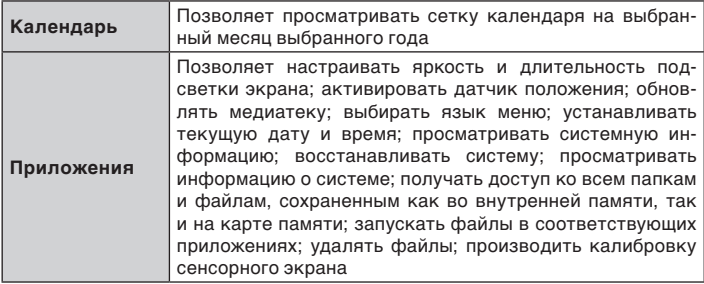

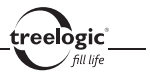

## Книги

Устройство поддерживает чтение электронных книг и документов форматов PDF, EPUB, TXT, FB2, HTML и MOBI.

#### Вход в режим чтения электронных книг

Находясь в главном меню, нажмите на значок **«Книги»** – на экране отобразится список электронных книг и текстовых файлов, сохраненных как в памяти устройства, так и на карте памяти.

## Чтение электронных книг

Находясь в меню раздела **«Книги»**, с помощью кнопок **[ ]** или **[ ]** выберите требуемую электронную книгу, после чего нажмите на ее значок для отображения текста на экране устройства или кнопку **[ ]** для возврата в главное меню.

### **Открытие последней электронной книги на последней открытой странице**

Находясь в главном меню, нажмите на значок **«Продолжить чтение»** – на экране отобразится последняя электронная книга, открытая на последней открытой странице.

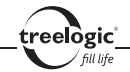

#### **Просмотр последних открытых электронных книг**

Находясь в главном меню, нажмите на значок **«История»** – на экране отобразится список последних открытых электронных книг. С помощью кнопок **[ ]** или **[ ]** выберите требуемую электронную книгу, после чего нажмите на ее значок для отображения текста на экране устройства или кнопку **[ ]** для возврата в главное меню.

#### **Просмотр часто просматриваемых электронных книг, помеченных как избранные**

Находясь в главном меню, нажмите на значок **«Избранное»** – на экране отобразится список часто просматриваемых электронных книг, помеченных как избранные. С помощью кнопок **[ ]** или **[ ]** выберите требуемую электронную книгу, после чего нажмите на ее значок для отображения текста на экране устройства или кнопку **[ ]** для возврата в главное меню.

## Переход к следующей/предыдущей странице

Перемещение по страницам электронной книги возможно двумя способами:

- **1. С помощью кнопок [ < ] или [ > ]:** во время чтения электронной книги нажмите кнопку **[ ]**, чтобы перейти к следующей странице, или кнопку **[ ]** для перехода к предыдущей странице.
- **2. С помощью окна просмотра:** во время чтения электронной книги нажмите на правую часть окна просмотра, чтобы перейти к следующей странице, или на левую часть окна просмотра для перехода к предыдущей странице.

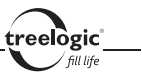

## Дополнительные функции

Во время чтения электронной книги доступны также дополнительные функции: добавление в Избранное, изменение размера шрифта, переход на выбранную страницу книги, настройка уровня яркости подсветки экрана, работа с закладками и другие. Чтобы воспользоваться этими функциями, необходимо вызвать панель инструментов контекстного меню.

#### **Вызов контекстного меню**

Во время чтения электронной книги нажмите на центральную часть окна просмотра – на экране отобразится панель инструментов контекстного меню. Открытая панель инструментов контекстного меню закрывается нажатием на значок **[ ]** на экране устройства.

## **Добавление в Избранное**

Во время чтения электронной книги нажмите на центральную часть окна просмотра для вызова панели инструментов контекстного меню, после чего нажмите на значок **[ ]** – открытая электронная книга будет добавлена в раздел «Избранное» и станет доступна для чтения из главного меню.

#### **Изменение размера шрифта**

Во время чтения электронной книги нажмите на центральную часть окна просмотра для вызова панели инструментов контекстного меню, после чего нажмите на значок **[ ]** для доступа к настройкам размера шрифта. Затем, сдвигая слайдер влево или вправо, установите требуемый размер шрифта и нажмите на значок **[ОК]** для подтверждения выбора.

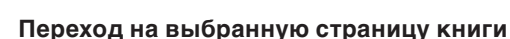

Во время чтения электронной книги нажмите на центральную часть окна просмотра для вызова панели инструментов контекстного меню, после чего нажмите на значок **[ ]** для входа в меню подраздела. Затем, нажимая на кнопки экранной клавиатуры, введите требуемый номер страницы. После этого нажмите на значок **[ОК]** для подтверждения выбора и перехода на выбранную страницу книги.

#### **Настройка уровня яркости**

lògic

Во время чтения электронной книги нажмите на центральную часть окна просмотра для вызова панели инструментов контекстного меню, после чего нажмите на значок **[ ]** – на экране отобразится всплывающее окно настроек яркости подсветки экрана. Затем, нажимая на значок  $\mathbf{I} \triangleleft \mathbf{I}$  или  $\mathbf{I} \triangleright \mathbf{I}$  на экране устройства, установите требуемый уровень яркости подсветки экрана: 1, 2, 3, 4 или 5.

#### **Сохранение закладки**

Во время чтения электронной книги нажмите на центральную часть окна просмотра для вызова панели инструментов контекстного меню, после чего нажмите на значок **[ ]** – на экране отобразится список закладок. Затем выберите пустую позицию в списке сохранения и нажмите на ее значок – текущая страница будет сохранена в списке закладок.

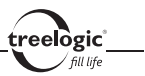

#### **Загрузка, удаление и перемещение закладки**

Во время чтения электронной книги нажмите на центральную часть окна просмотра для вызова панели инструментов контекстного меню, после чего нажмите на значок **[ ]** – на экране отобразится список закладок. Выберите из списка сохранения требуемую закладку, после чего нажмите на ее значок – на экране отобразится всплывающее окно действий с закладками. После этого нажмите на значок **[ ]** (чтобы загрузить выбранную закладку), на значок **[ ]** (чтобы удалить выбранную закладку) или значок **[ ]** (чтобы сохранить новую закладку на открытой странице электронной книги вместо выбранной). Нажмите на значок **[ ]**, чтобы перейти к предыдущей закладке, или на значок **[ ]** для перехода к следующей закладке. Для выхода из меню работы с закладками нажмите на значок **[ ]** на экране устройства.

## **Выбор ориентации текста (поворот экрана)**

Во время чтения электронной книги нажмите на центральную часть окна просмотра для вызова панели инструментов контекстного меню, после чего нажмите на значок **[ ]** – ориентация текста на экране повернется на 90 градусов и перейдет в горизонтальный формат относительно корпуса устройства. Повторное нажатие на значок **[ ]** позволит вернуть текст в вертикальный формат.

*[Примечание] Вы также можете включить автоматическое изменение ориентации текста, активировав соответствующий пункт в меню установок. В этом случае ориентация текста будет меняться автоматически во время поворота устройства.*

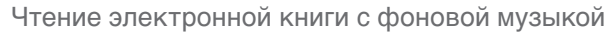

lògic

Находясь в главном меню, нажмите на значок **«Музыка»** - на экране отобразится список музыкальных композиций и аудиофайлов, сохраненных как в памяти устройства, так и на карте памяти. С помощью кнопок **[ ]** или **[ ]** выберите требуемую композицию, после чего нажмите на ее значок для старта воспроизведения музыки. После этого нажмите кнопку **[ ]** для возврата в главное меню. В главном меню нажмите на значок **«Книги»** – на экране отобразится список электронных книг и текстовых файлов, сохраненных как в памяти устройства, так и на карте памяти. С помощью кнопок **[ ]** или **[ ]** выберите требуемую электронную книгу, после чего нажмите на ее значок – на экране будет отображен текст электронной книги, при этом фоном будет звучать музыка.

## Повторный выбор электронной книги

Во время чтения электронной книги нажмите на значок **[ ]** для перехода к списку текстовых файлов. С помощью кнопок **[ ]** или **[ ]** выберите требуемую электронную книгу, после чего нажмите на ее значок для отображения текста на экране устройства или кнопку **[ ]** для возврата в главное меню.

## Возврат к списку файлов / выход в главное меню

Во время чтения электронной книги нажмите на значок **[ ]** для перехода к списку файлов. Нажатие кнопки **[ ]** вызовет возврат в главное меню.

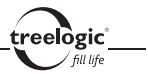

## Музыка

Устройство воспроизводит музыку и звуковые файлы форматов MP3, WMA, WAV, FLAC, APE, AAC, OGG и Audible.

#### Вход в режим прослушивания музыки

Находясь в главном меню, нажмите на значок **«Музыка»** – на экране отобразится список музыкальных композиций и аудиофайлов, сохраненных как в памяти устройства, так и на карте памяти.

#### Воспроизведение музыки

Находясь в меню раздела **«Музыка»**, с помощью кнопок **[ ]** или **[ ]** выберите требуемую музыкальную композицию, после чего нажмите на ее значок для старта воспроизведения или кнопку **[ ]** для возврата в главное меню.

## Приостановка и возобновление воспроизведения музыки

Во время воспроизведения музыки нажмите на значок **[ ]**, чтобы приостановить воспроизведение. Нажатие на значок **[ ]** приведет к возобновлению проигрывания музыки с остановленного места.

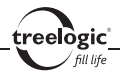

### Переход к следующему/предыдущему треку

Во время воспроизведения музыки нажмите на значок **[ ]**, чтобы перейти к следующему музыкальному треку, или на значок **[ ]** для перехода к предыдущей композиции.

## Перемотка вперед/назад по музыкальному треку

Во время воспроизведения музыки переместите индикатор воспроизведения вправо, чтобы перемотать музыкальный файл вперед, или влево для перемотки композиции назад.

### Изменение уровня громкости

Во время воспроизведения музыки нажмите на значок **[ ]** для уменьшения/ увеличения уровня громкости.

## Дополнительные функции

Во время воспроизведения музыки доступны также дополнительные функции: выбор режима повтора и предустановленной настройки эквалайзера. Чтобы воспользоваться этими функциями, необходимо вызвать панель инструментов контекстного меню.

#### **Вызов контекстного меню**

Во время воспроизведения музыки нажмите на центральную часть окна про-

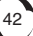

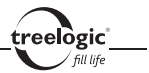

смотра – на экране отобразится панель инструментов контекстного меню. Открытая панель инструментов контекстного меню закрывается нажатием на значок **[ ]** на экране устройства.

## **Выбор режима повтора**

Во время воспроизведения музыки нажмите на центральную часть окна просмотра для вызова панели инструментов контекстного меню, после чего нажмите на значок **[ ]** – на экране отобразится список доступных настроек пункта. Затем с помощью кнопок **[ ]** или **[ ]** выберите один из режимов повтора (Все повторять, По порядку, Случайно, Песня повторять, Песня один раз) и нажмите на его значок.

#### **Выбор предустановленных настроек эквалайзера**

Во время воспроизведения музыки нажмите на центральную часть окна просмотра для вызова панели инструментов контекстного меню, после чего нажмите на значок **[ ]** – на экране отобразится список доступных настроек пункта. Затем с помощью кнопок **[ ]** или **[ ]** выберите одну из предустановленных настроек (Рок, Поп, Классика, Бас или Джаз) и нажмите на его значок.

## Отображение текстов песен

Во время воспроизведения музыки также доступно отображение текстов песен (поддерживаются тексты формата LRC), если они были записаны вместе с музыкальными файлами. Файлы, содержащие тексты, должны иметь расширение .lrc и быть названы так же, как и музыкальные файлы.

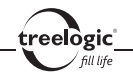

Давайте рассмотрим добавление текста к песне на примере файла «love music.mp3»:

- 1. Загрузите соответствующий текст с расширением «.lrc» из сети Интернет.
- 2. Переименуйте название текстового файла в «love music.lrc». Убедитесь в том, что названия текстового и музыкального файлов совпадают.
- 3. Скопируйте оба файла в одну и ту же папку в ридере.
- 4. После этого текст композиции будет отображаться на дисплее во время воспроизведения музыки.

## Повторный выбор аудиофайла

Во время воспроизведения музыки нажмите на значок **[ ]** для перехода к списку аудиофайлов. С помощью кнопок **[ ]** или **[ ]** выберите требуемую музыкальную композицию, после чего нажмите на ее значок для старта воспроизведения или кнопку **[ ]** для возврата в главное меню.

## Возврат к списку файлов / выход в главное меню

Во время воспроизведения музыки нажмите на значок **[ ]** для перехода к списку файлов. Нажатие кнопки **[ ]** вызовет возврат в главное меню.

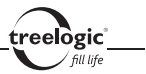

## Видео

Устройство поддерживает просмотр видео в форматах WMV, RM, RMVB, FLV, MPEG-1, MPEG-2, MPEG-4 (25 кадров в секунду, 720p) и H.264 (25 кадров в секунду, 720p).

#### Вход в режим просмотра видео

Находясь в главном меню, нажмите на значок **«Видео»** – на экране отобразится список фильмов и видеофайлов, сохраненных как в памяти устройства, так и на карте памяти.

## Просмотр видео

Находясь в меню раздела **«Видео»**, с помощью кнопок **[ ]** или **[ ]** выберите требуемый видеофайл, после чего нажмите на его значок для начала отображения видео на экране устройства или кнопку **[ ]** для возврата в главное меню.

## Приостановка и возобновление воспроизведения видео

Во время просмотра видео нажмите на значок **[ ]**, чтобы приостановить воспроизведение. Нажатие на значок **[ ]** приведет к возобновлению воспроизведения видео с остановленного места.

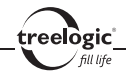

## Переход к следующему/предыдущему видеофайлу

Во время просмотра видео нажмите на значок **[ ]**, чтобы перейти к следующему видеофайлу, или на значок **[ ]** для перехода к предыдущему видеофайлу.

## Перемотка вперед/назад по музыкальному треку

Во время просмотра видео переместите индикатор воспроизведения вправо, чтобы перемотать видеофайл вперед, или влево для перемотки видеофайла назад.

## Изменение уровня громкости

Во время просмотра видео нажмите на значок **[ ]** для уменьшения/увеличения уровня громкости.

## Повторный выбор видеофайла

Во время просмотра видео нажмите на значок **[ ]** для перехода к списку видеофайлов. С помощью кнопок **[ ]** или **[ ]** выберите требуемый видеофайл, после чего нажмите на его значок для начала отображения видео на экране устройства или кнопку **[ ]** для возврата в главное меню.

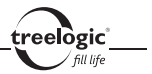

## Возврат к списку файлов / выход в главное меню

Во время просмотра видео нажмите на значок **[ ]** для перехода к списку файлов. Нажатие кнопки **[ ]** вызовет возврат в главное меню.

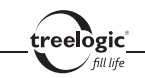

## Фото

Устройство воспроизводит фотографии и изображения формата JPEG, BMP, GIF и PNG.

**[***Примечание***]** *Ридер поддерживает изображения формата JPEG до 8000x8000 пикселей, формата GIF до 1000x1000 пикселей и формата PNG до 960x720 пикселей. Для просмотра изображений большего размера на экране ридера необходимо предварительно уменьшить картинки с помощью компьютера.* 

#### Вход в режим просмотра изображений

Находясь в главном меню, нажмите на значок **«Фото»** - на экране отобразится список фотографий и графических файлов, сохраненных как в памяти устройства, так и на карте памяти.

## Просмотр изображений

Находясь в меню раздела **«Фото»**, с помощью кнопок **[ ]** или **[ ]** выберите требуемую фотографию, после чего нажмите на ее значок для отображения картинки на экране устройства или кнопку **[ ]** для возврата в главное меню.

## Переход к следующему/предыдущему изображению

48 Во время просмотра изображений нажмите на значок **[ ]**, чтобы перейти к

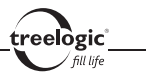

следующему изображению, или на значок **[ ]** для перехода к предыдущей картинке.

## Масштабирование изображения

Во время просмотра изображений нажмите на значок **[ ]**, чтобы увеличить просматриваемое изображение. Повторное нажатие на значок **[ ]** приведет к уменьшению просматриваемого изображения относительно исходного вида. Нажмите на значок **[ ]** в третий раз, чтобы просмотреть изображение в оригинальном виде.

## Запуск/приостановка слайд-шоу

Во время просмотра изображений нажмите на значок **[ ]**, чтобы запустить режим слайд-шоу (смена изображений в автоматическом режиме). Нажатие на значок **[ ]** приведет к приостановке режима слайд-шоу.

## Настройка режима слайд-шоу

Во время просмотра изображений нажмите на значок **[ ]** для доступа к настройкам режима слайд-шоу. Затем с помощью кнопок **[ ]** или **[ ]** выберите время, по прошествии которого картинка будет автоматически заменена на следующую (3 сек., 5 сек., 8 сек., 10 сек., Отключено) и нажмите на его значок для подтверждения выбора.

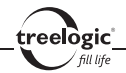

## Повторный выбор изображения

Во время просмотра изображений нажмите на значок **[ ]** для перехода к списку графических файлов. С помощью кнопок **[ ]** или **[ ]** выберите требуемую фотографию, после чего нажмите на ее значок для отображения картинки на экране устройства или кнопку **[ ]** для возврата в главное меню.

## Возврат к списку файлов / выход в главное меню

Во время просмотра изображений нажмите на значок **[ ]** для перехода к списку файлов. Нажатие кнопки **[ ]** вызовет возврат в главное меню.

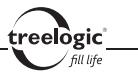

## Календарь

Устройство предоставляет доступ к календарю.

#### Вход в режим просмотра календаря

Находясь в главном меню, нажмите на значок **«Календарь»** - на экране отобразится сетка календаря на выбранный месяц выбранного года.

#### Выход в главное меню

Во время просмотра календаря нажмите кнопку **[ ]** для возврата в главное меню.

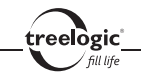

## Приложения

В данном разделе доступно изменение установок, навигация по папкам и калибровка сенсорного экрана.

## Вход в режим приложений

Находясь в главном меню, нажмите на значок **«Приложения»** - на экране отобразится список доступных приложений ридера.

## Выбор приложения

Находясь в меню раздела **«Приложения»**, с помощью кнопок **[ ]** или **[ ]** выберите требуемое приложение: Файлы, Установки или Калибровка. После этого нажмите на значок выбранного приложения.

### Файлы

#### **Вход в режим управления файлами**

Находясь в главном меню, нажмите на значок **«Приложения»** - на экране отобразится список доступных приложений. После этого с помощью кнопок **[ ]** или **[ ]** выберите подраздел «Файлы» и нажмите на его значок. Затем с помощью кнопок **[ ]** или **[ ]** выберите место хранения (Встроенная память или Карта памяти) и нажмите на его значок - на экране отобразится список всех папок и файлов, сохраненных на выбранном месте хранения.

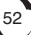

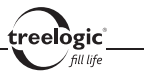

#### **Навигация по папкам**

Находясь в меню подраздела **«Файлы»**, с помощью кнопок **[ ]** или **[ ]** выберите требуемую папку, после чего нажмите на ее значок – на экране отобразится список файлов, сохраненных в выбранной папке.

### **Запуск или удаление файла**

Находясь в меню подраздела **«Файлы»**, с помощью кнопок **[ ]** или **[ ]** выберите требуемую папку, после чего нажмите на ее значок – на экране отобразится список файлов, сохраненных в выбранной папке. С помощью кнопок **[ ]** или **[ ]** выберите требуемый файл, после чего нажмите на его значок – на экране отобразится всплывающее окно работы с файлами. После этого нажмите на значок **[ ]** (чтобы запустить выбранный файл в соответствующем приложении ридера) или на значок **[ ]** (чтобы удалить выбранный файл).

#### **Возврат к списку приложений / выход в главное меню**

Находясь в меню подраздела «Файлы», нажмите на значок **[ ← ]** для перехода к списку доступных приложений. Нажатие кнопки **[ ]** вызовет возврат в главное меню.

## Установки

#### **Вход в режим установок**

Находясь в главном меню, нажмите на значок **«Приложения»** - на экране отобразится список доступных приложений. После этого с помощью кнопок

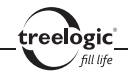

**[ ]** или **[ ]** выберите подраздел «Установки» и нажмите на его значок – на экране отобразится список всех доступных настроек ридера.

#### **Выбор пункта установок**

Находясь в меню подраздела **«Установки»**, с помощью кнопок **[ ]** или **[ ]** выберите требуемый пункт, после чего нажмите на его значок для входа в меню выбранного пункта.

#### **Настройка яркости подсветки экрана**

Находясь в меню подраздела **«Установки»**, с помощью кнопок **[ ]** или **[ ]** выберите пункт «Экран» и нажмите на его значок для входа в меню выбранного пункта. Затем с помощью кнопок **[ ]** или **[ ]** выберите подпункт «Яркость» и нажмите на его значок – на экране отобразится всплывающее окно настроек яркости подсветки экрана. Затем, нажимая на значок **[ ]** или **[ ]** на экране устройства, установите требуемый уровень яркости подсветки экрана: 1, 2, 3, 4 или 5.

#### **Настройка длительности подсветки экрана**

Находясь в меню подраздела **«Установки»**, с помощью кнопок **[ ]** или **[ ]** выберите пункт «Экран» и нажмите на его значок для входа в меню выбранного пункта. Затем с помощью кнопок **[ ]** или **[ ]** выберите подпункт «Подсветка» и нажмите на его значок для входа в меню выбранного подпункта. Затем с помощью кнопок **[ ]** или **[ ]** выберите требуемую длительность подсветки экрана: 10 сек., 20 сек., 30 сек., 60 сек., 5 мин. или Всегда включена.

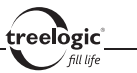

#### **Выбор языка системного меню**

Находясь в меню подраздела **«Установки»**, с помощью кнопок **[ ]** или **[ ]** выберите пункт «Язык» и нажмите на его значок для входа в меню выбранного пункта. Затем с помощью кнопок **[ ]** или **[ ]** выберите нужный язык системного меню, после чего нажмите на его значок для сохранения изменений.

#### **Установка даты и времени**

Находясь в меню подраздела **«Установки»**, с помощью кнопок **[ ]** или **[ ]** выберите пункт «Время и дата» и нажмите на его значок для входа в меню выбранного пункта. Затем, нажимая на значок **[ ]** или **[ ]** на экране устройства, установите текущую дату и время.

#### **Включение/выключение датчика положения**

Находясь в меню подраздела **«Установки»**, с помощью кнопок **[ ]** или **[ ]** выберите пункт «Другие функции» и нажмите на его значок для входа в меню выбранного пункта. Затем с помощью кнопок **[ ]** или **[ ]** выберите подпункт «Датчик положения» и нажмите на его значок для входа в меню выбранного подпункта. Затем с помощью кнопок **[ ]** или **[ ]** выберите требуемое состояние датчика положения: Включен или Выключен. После этого нажмите на значок выбранного значения для сохранения изменений.

#### **Обновление медиатеки**

Находясь в меню подраздела **«Установки»**, с помощью кнопок **[ ]** или **[ ]** выберите пункт «Другие функции» и нажмите на его значок для входа в меню

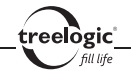

выбранного пункта. Затем с помощью кнопок **[ ]** или **[ ]** выберите подпункт «Медиатека», после чего нажмите на его значок – информация о мультимедийных файлах, хранящихся как в памяти устройства, так и на карте памяти, будет обновлена.

#### **Восстановление системы**

Находясь в меню подраздела **«Установки»**, с помощью кнопок **[ ]** или **[ ]** выберите пункт «Другие функции» и нажмите на его значок для входа в меню выбранного пункта. Затем с помощью кнопок **[ ]** или **[ ]** выберите подпункт «Восстановление системы», после чего нажмите на его значок – все ранее удаленные файлы как с памяти устройства, так и с карты памяти будут восстановлены.

### **Просмотр системной информации**

Находясь в меню подраздела **«Установки»**, с помощью кнопок **[ ]** или **[ ]** выберите пункт «Другие функции» и нажмите на его значок для входа в меню выбранного пункта. Затем с помощью кнопок **[ ]** или **[ ]** выберите подпункт «Инфо о системе», после чего нажмите на его значок – на экране отобразится системная информация об устройстве: серийный номер, версия прошивки, объем встроенной памяти и объем карты памяти.

#### **Возврат к списку приложений / выход в главное меню**

Находясь в меню подраздела **«Установки»**, нажмите на значок **[ ]** для перехода к списку доступных приложений. Нажатие кнопки **[ ]** вызовет возврат в главное меню.

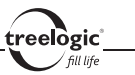

## Калибровка

#### **Калибровка экрана**

Находясь в главном меню, нажмите на значок **«Приложения»** - на экране отобразится список доступных приложений. После этого с помощью кнопок **[ ]** или **[ ]** выберите раздел «Калибровка» и нажмите на его значок – на экране отобразится калибровочный интерфейс. Прикоснитесь к центру курсора во всех предложенных позициях, после чего калибровка будет успешно завершена.

#### **Возврат к списку приложений / выход в главное меню**

Находясь в меню подраздела **«Калибровка»**, нажмите на значок **[ ]** для перехода к списку доступных приложений. Нажатие кнопки **[ ]** вызовет возврат в главное меню.

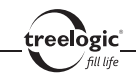

## Устранение неисправностей

## Устранение неполадок

Если ваш ридер не работает, пожалуйста, ознакомьтесь со следующими способами устранения неполадок. Если после этого проблема остается, пожалуйста, свяжитесь с нашим отделом по работе с клиентами.

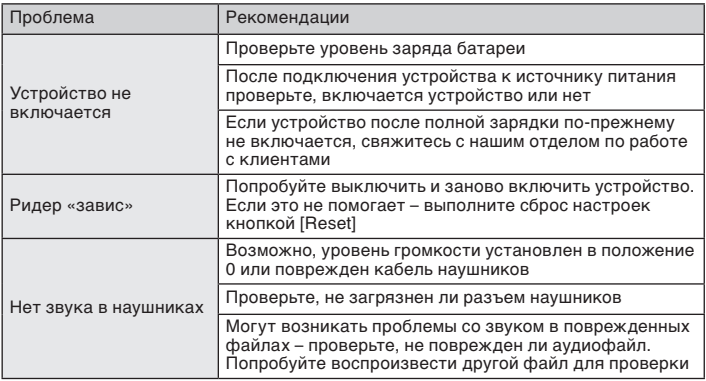

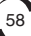

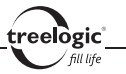

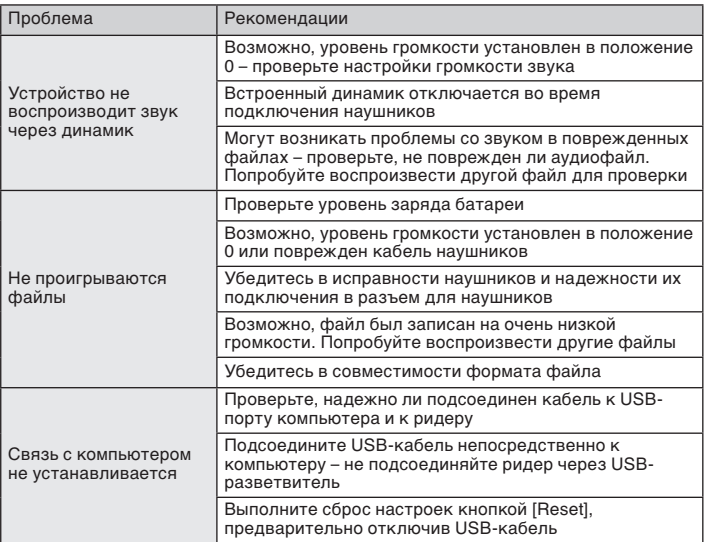

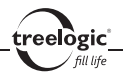

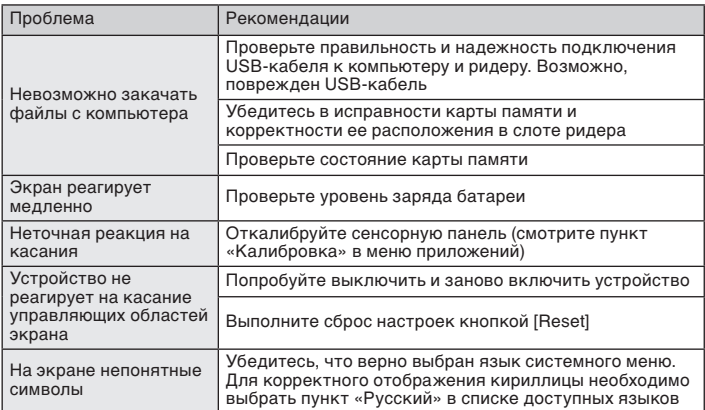

#### Аппаратная перезагрузка системы

Если устройство или текущая программа работают с ошибками или не работают, устройство «зависло» и не реагирует на нажатия на экран, можно попытаться перезагрузить систему. Для этого нажмите тонким и острым предметом (например, скрепкой или булавкой) на кнопку **[Reset]** и удерживайте около 5-ти секунд. После этого попробуйте включить устройство, используя кнопку включения/выключения питания **[ ]**.

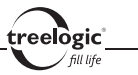

## Технические характеристики

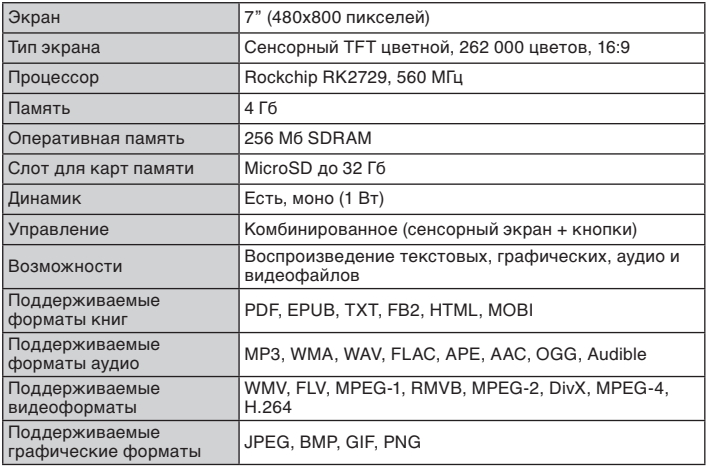

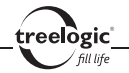

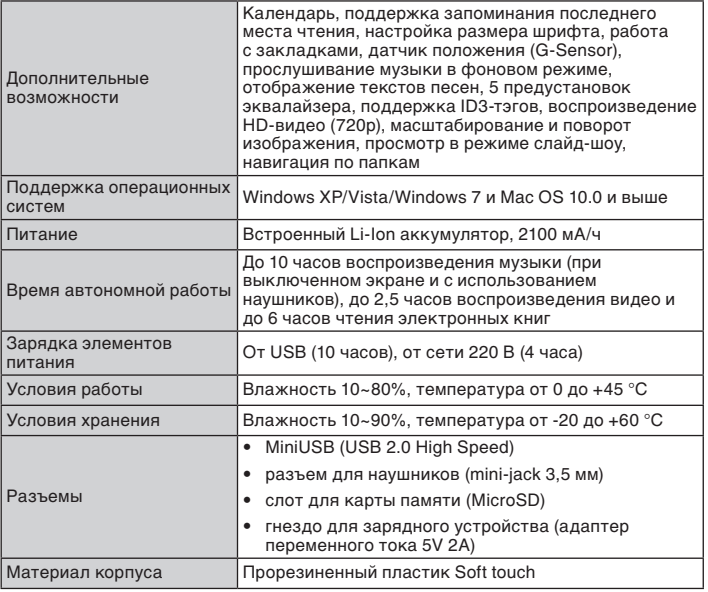

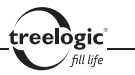

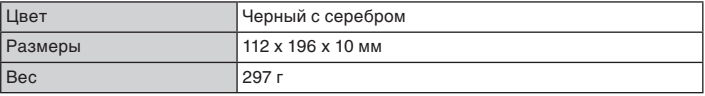

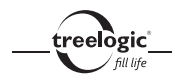

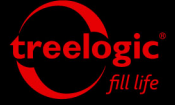

info@treelogic.ru www.treelogic.ru